## **Kaseya BMS Integration Setup**

## **How to Connect Kaseya BMS to MSPbots using API only user account**

Kaseya BMS now allows for new user types based on API only access. This user type in BMS does not allow direct login but has read/write permission.

To set up API user type:

- 1. Create a new employee in **HR** > **Employees**.
- 2. Choose **Api Employee** as the User Type.

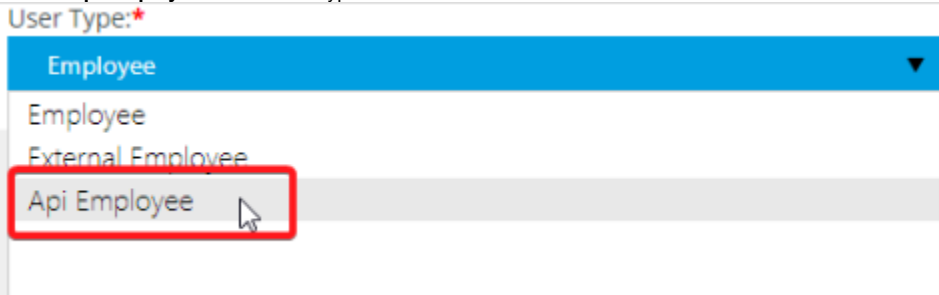

**Important:** According to Kaseya's help desk, API users will no longer be enforced for multi-factor authentication. If your tenant's setting for Require MFA for non-SSO users is set to "Yes," the API user will be able to generate the access token. For more information, please see [Dedicate](https://helpdesk.kaseya.com/hc/en-gb/articles/360016897877-BMS-API-Dedicated-API-integration-account-in-PSA) [d BMI API integration account in PSA](https://helpdesk.kaseya.com/hc/en-gb/articles/360016897877-BMS-API-Dedicated-API-integration-account-in-PSA).

- 3. Click **Save**.
- 4. Go to the MSPbots app and navigate to Integrations.
- 5. Search for Kaseya BMS and enter the following information.
	- a. **Server**  Select from the following servers:
		- Vorex [www.vorexlogin.com](http://www.vorexlogin.com/)
		- BMS US [bms.kaseya.com](http://bms.kaseya.com/)
		- BMS UK/EMEA [bmsemea.kaseya.com](http://bmsemea.kaseya.com/)
	- b. **Company**  Provide the company name used to log in to Kaseya.
	- c. **UserName** - Enter your Kaseya username. Make sure this is associated with a root user to prevent data discrepancies.
	- d. **Password** - This is your Kaseya password.

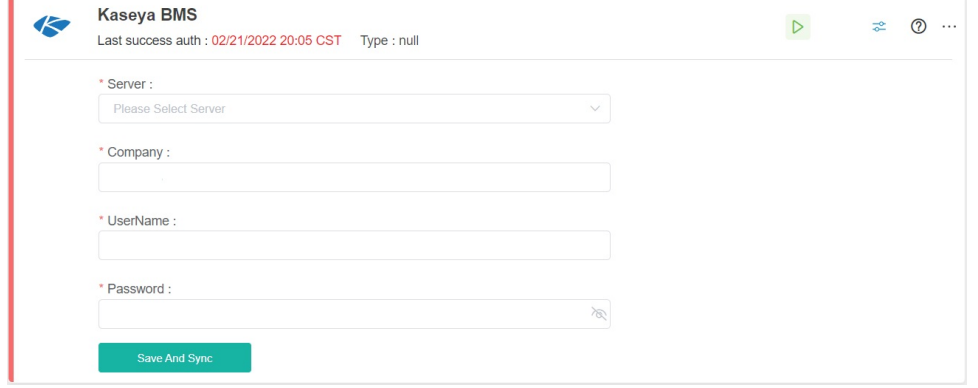

- 6. Click **Save And Sync**.
- 7. Test your connection.